# ObjectPack Выпуск 2.0.20.4

BARS Group

июн. 18, 2017

## Оглавление

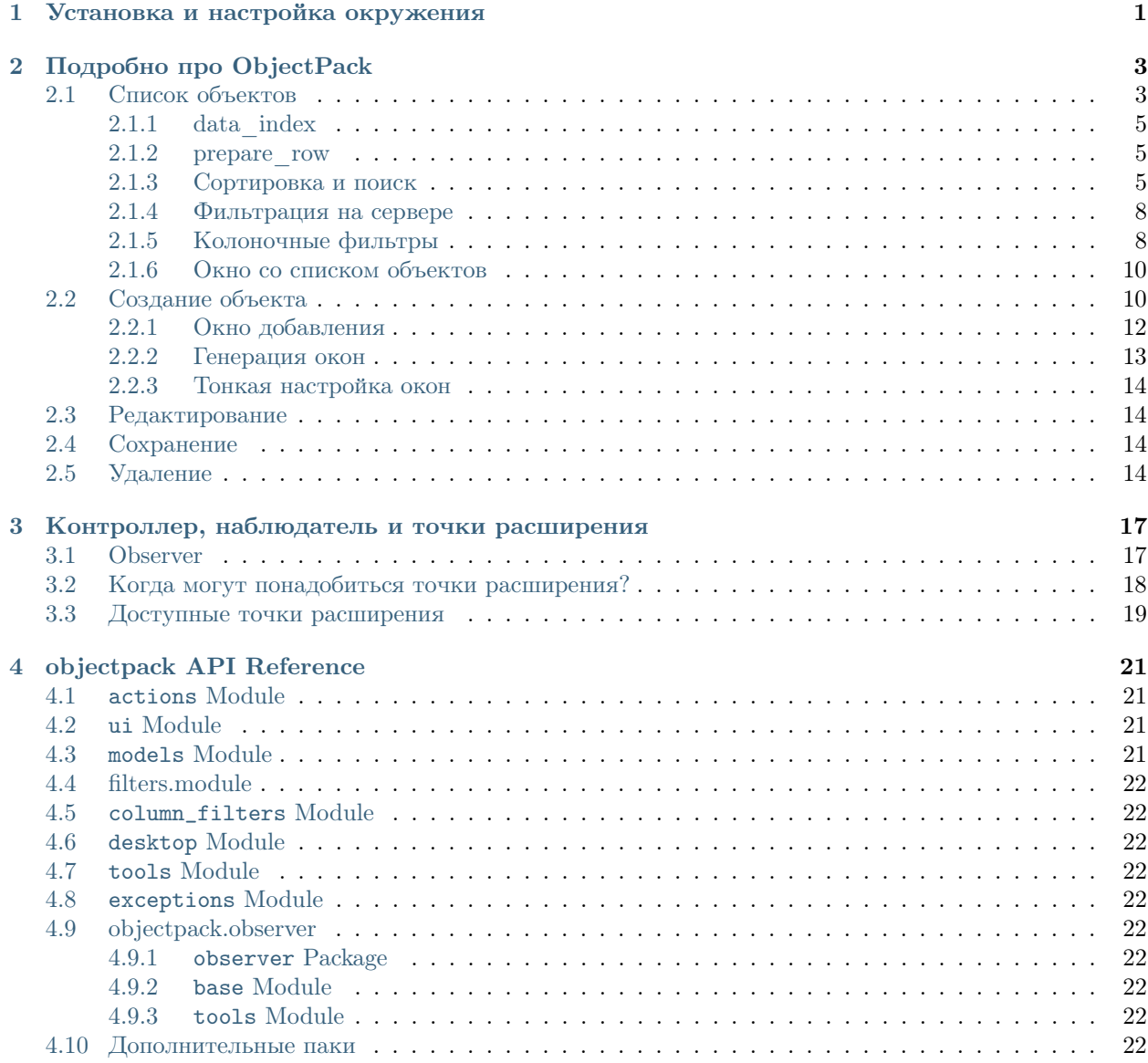

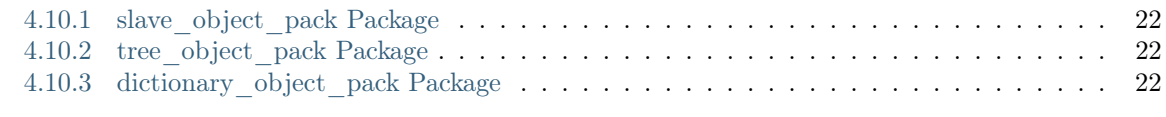

## [5 Быстрый старт](#page-26-0) 23

# Глава 1

Установка и настройка окружения

<span id="page-4-0"></span>1. Установить зависимости:

```
pip install m3-core m3-ext3 objectpack django==1.4
```
2. Если django-проект ещe не создан, то создаем и в INSTALLED\_APS добавляем приложения:

```
INSTALLED_APPS = (
    ...
    'm3_ext',
    'm3_ext.ui',
    'objectpack',
)
```
- 3. #TODO: Подключить desktop view (м.б. сделать ссылку на m3-ext3)
- 4. Инициализировать контроллер:

```
# controller.py
from objectpack.observer import ObservableController, Observer
observer = Observer()
controller = ObservableController(url="actions", observer=observer)
```
- 5. #TODO: Расширить urlpatterns
- 6. PROFIT!

# Глава 2

## Подробно про ObjectPack

<span id="page-6-0"></span>ObjectPack - это пак, который реализует основные CRUD операции для модели и содержит следующие экшены:

- ObjectListWindowAction возвращает окно со списком объектов
- ObjectRowsAction возвращает JSON-строки для окна со списком объектов
- ObjectAddWindowAction возвращает ExtJS окно добавления нового объекта
- ObjectEditWindowAction возвращает ExtJS окно редактирования объекта
- ObjectSaveAction сохранение нового и обновление существующего объектов
- ObjectDeleteAction удаляет объекты

Для того чтобы сконфигурировать свой пак, минимально требуется лишь указать модель, по которой он будет строиться. Так предыдущий пример можно было записать как:

```
# actions.py
class PersonPack(ObjectPack):
   model = Person
    # разрешим добавлять ссылку на list_window в меню Desktop'а
   add_to_menu = True
```
Всё по прежнему работает, но вместо колонок с полями модели в гриде отображается всего одна колонка "Наименование" и пропали кнопки Добавить/Редактировать/Удалить. Так мы получили простой список объектов.

### <span id="page-6-1"></span>Список объектов

Настройки колонок в окне со списком объектов хранятся в атрибуте columns. По умолчанию он имеет значение:

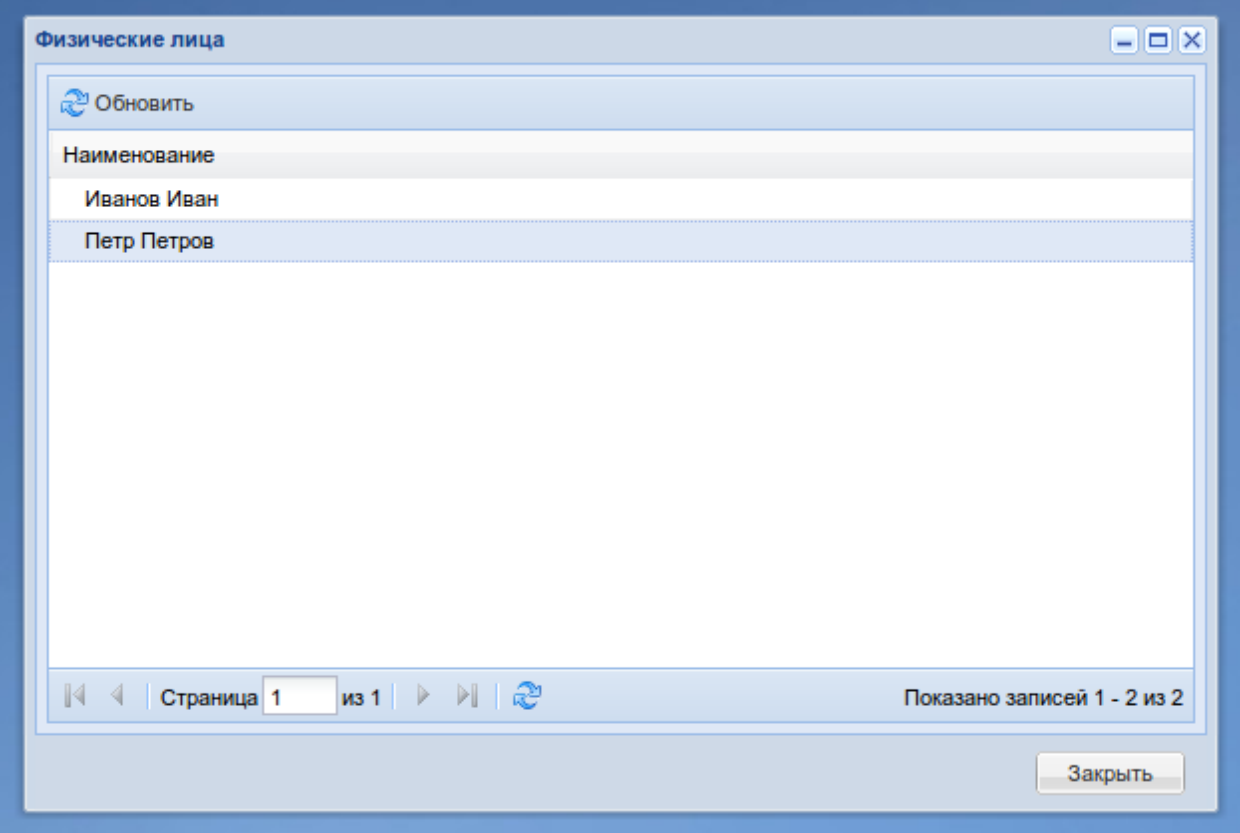

Рис. 2.1: List Window - Окно со списком объектов

```
columns = [
    {
        'data_index': '__unicode__',
        'header': u'Наименование',
    }
]
```
columns - это список словарей, где каждый словарь соответствует одной колонке. Колонки в гриде будут расположены в том же порядке.

#### <span id="page-8-0"></span>data index

Для задания колонки достаточно задать ключ  $\textit{data}$  index, значением которого могут быть атрибут объекта, property или callable объект, который можно вызвать без передачи аргументов. Так же можно получить доступ к атрибутам доступным через композицую, например 'userprofile.user.username'.

#### <span id="page-8-1"></span>prepare row

Можно указать значение несуществующего атрибута. В ObjectPack есть метод prepare\_row, который позвоялет установить дополнительные атрибуты в объект перед сериализацией в JSON:

```
# actions.py
class PersonPack(ObjectPack):
   model = Person
    columns = [
        {
            'data_index': '__unicode__',
            'header': u'Имя',
       },
        {
            'data_index': 'birthday',
            'header': u'Дата рождения',
        },
        {
            'data_index': 'is_adult',
            'header': u'Достигнул совершеннолетия',
        }
   ]
   def prepare_row(self, obj, request, context):
        today = datetime.data.today()is_adult = ((today - obj.birthday).days / / 365 \ge 18)obj.is_adult = '<div class="x-grid3-check-col%s "/>' % (
            '-on' if is_adult else '')
        return obj
```
#### <span id="page-8-2"></span>Сортировка и поиск

Чтобы включить поиск и сортировку по колонке, нужно добавить в columns:

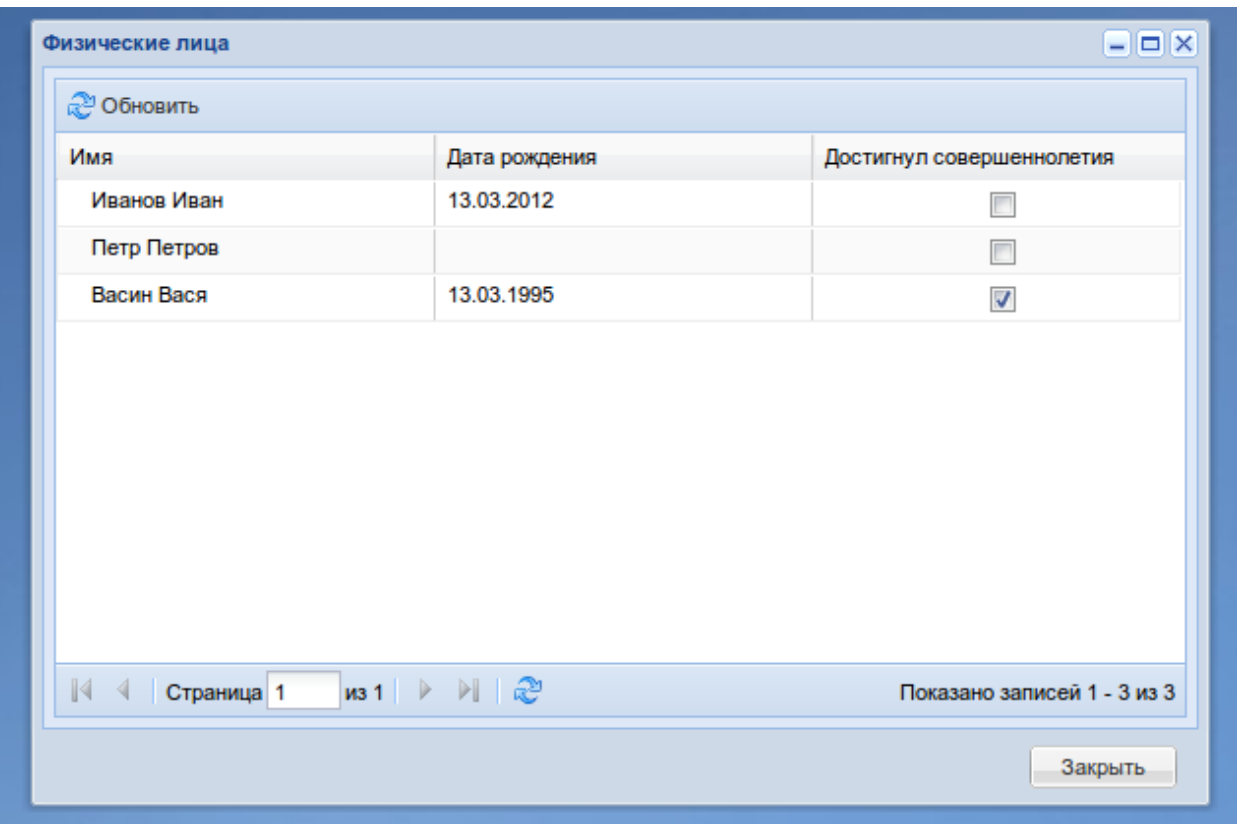

Рис. 2.2: Физ. лица достигнувшие совершеннолетие

```
columns = [
    {
        'data_index': '__unicode__',
        'header': u'Имя',
        'searchable': True,
        'search_fields': ('name', 'surname'),
        'sortable': True,
        # Сортировка сперва по имени, потом по фамилии
        'sort_fields': ('name', 'surname'),
    }
]
```

| 2 Обновить   |                                                                    | $\mathbf{x}$ $\mathbf{p}$   |
|--------------|--------------------------------------------------------------------|-----------------------------|
| Имя ≖        | Дата рождения                                                      | Достигнул совершеннолетия   |
| Васин Вася   | 13.03.1995                                                         | √                           |
| Иванов Иван  | 13.03.2012                                                         | $\overline{\phantom{a}}$    |
| Петр Петров  |                                                                    | г                           |
|              |                                                                    |                             |
| √ Страница 1 | $ms 1$ $\triangleright$ $\triangleright$ $\parallel$ $\mathcal{C}$ | Показано записей 1 - 3 из 3 |

Рис. 2.3: Поиск и сортировка

Значениями по ключам search\_fields и sort\_fields должнен быть кортеж из лукапов полей django модели. Например:

```
{
    'search_fields': (
       'userprofile__user__username',
        'userprofile__person__name',
        'userprofile__person__surname')
```
Примечание: Если data\_index колонки соотвествует полям модели, то ключи search\_fields и

}

#### sort\_fields можно опустить.

Установкой атрибута list\_sort\_order можно задать сортировку по умолчанию:

```
class PersonPack(ObjectPack):
   list_sort_order = ('name', 'surname')
```
#### <span id="page-11-0"></span>Фильтрация на сервере

Часто бывает необходимо ограничить изначальную выборку данных. Для этого необходимо в паке перегрузить метод get\_rows\_query:

```
def get_rows_query(self, request, context):
   query = super(PersonPack, self).get_rows_query(request, context)
    query = query.filter(birthday__isnull=False)
    return query
```
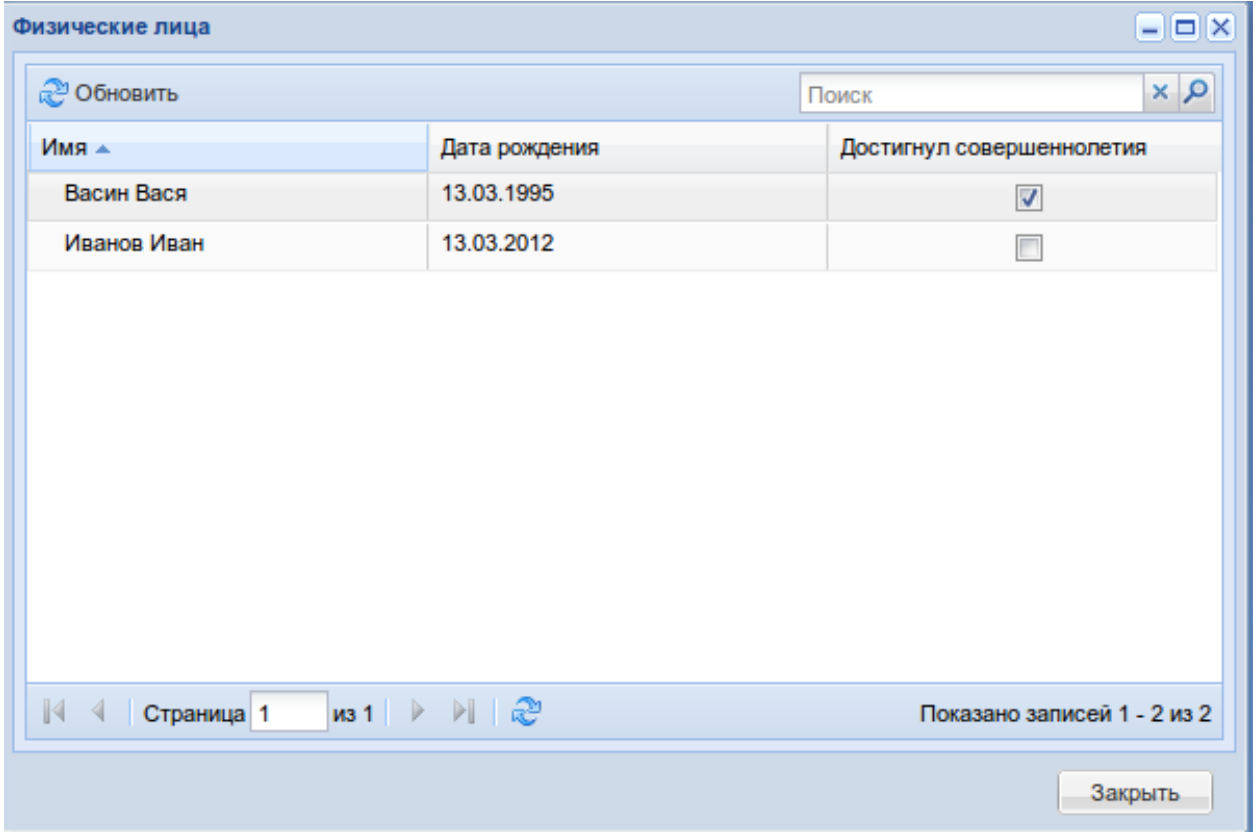

Рис. 2.4: Только физ. лица с указанной датой рождения

#### <span id="page-11-1"></span>Колоночные фильтры

Иногда общей строки поиска по гриду бывает недостаточно и нужны отдельные фильтры по колонкам. В objectpack есть два вида колоночных фильтров: встроенные в контекстное меню заголовка колонки

и контролы расположенные непросредтвенно в заголовке. По умолчанию включен первый тип. Рассмотрим на примере:

```
class PersonPack(ObjectPack):
    model = Person
    colums = \lceil{
            'data_index': '__unicode__',
            'header': u'Фамилия Имя',
            'width': 2,
            'filter': {
                'type': 'string',
                'custom_fields': ('name', 'surname')
            }
        },
        {
            'data_index': 'gender',
            'header': u'Пол',
            'width': 1,
            'filter': {
                'type': 'list',
                'options': model.GENDERS
            }
        },
        {
            'data_index': 'birthday',
            'header': u'Дата рождения',
            'width': 1,
            'filter': {
                'type': 'date',
            }
        }
    ]
```

```
from functools import partial
from objectpack.filters import ColumnFilterEngine, FilterByField
class PersonPack(objectpack.ObjectPack):
    model = models.Person
    filter_engine_clz = ColumnFilterEngine
    f = partial(FilterByField, model)
    columns = [
        {
            'data_index': '__unicode__',
            'header': u'Фамилия Имя',
            'width': 2,
            'filter': (
                f('name', 'name__icontains')
                & f('surname', 'surname__icontains')
            )
        },
```
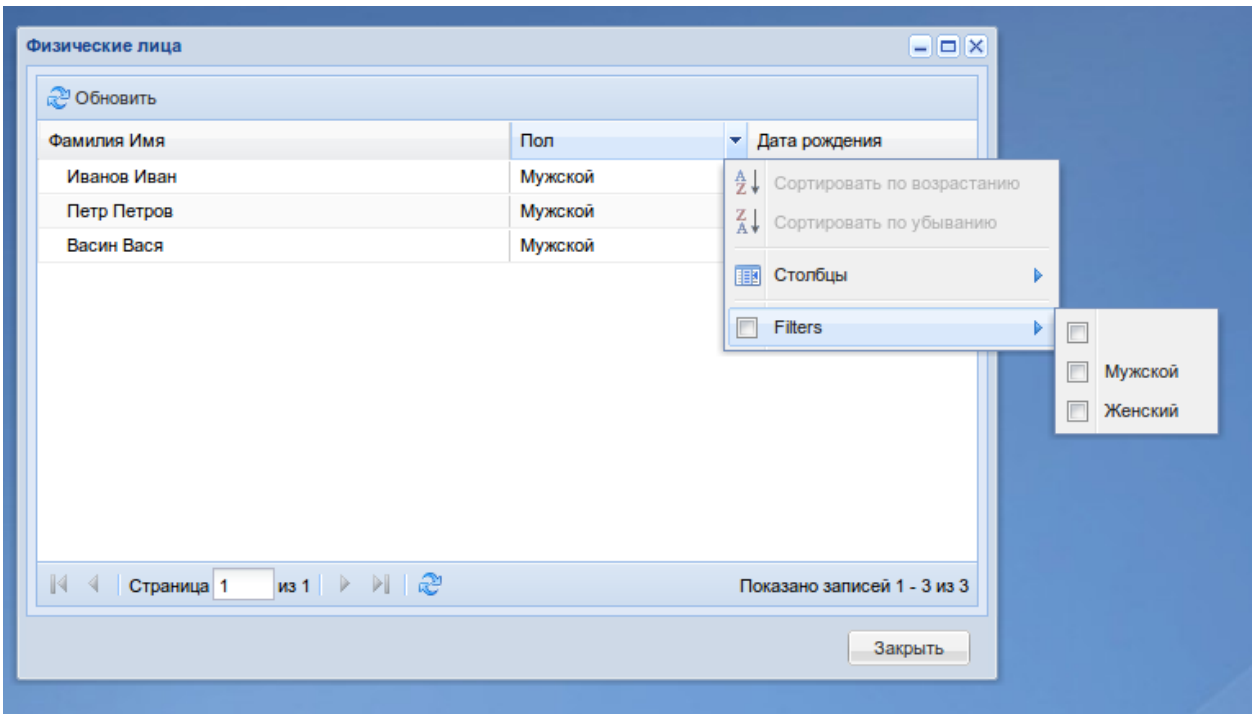

Рис. 2.5: Фильтр встроенный в контекстное меню

```
{
        'data_index': 'gender',
        'header': u'Пол',
        'width': 1,
        'filter': f('gender')
   },
    {
        'data_index': 'birthday',
        'header': u'Дата рождения',
        'width': 2,
        'filter': (
            f('birthday', 'birthday__gte', tooltip=u'С')
            & f('birtday', 'birthday__lte', tooltip=u'По')
        )
    }
]
```
#### <span id="page-13-0"></span>Окно со списком объектов

По умолчанию в качестве окна со списком объектов используется BaseListWindow. Отнаследовавшись от него можно конфигурировать свои окна со списками или можно перегрузить методы пака create\_list\_window и get\_list\_window\_params.

## <span id="page-13-1"></span>Создание объекта

Теперь добавим в наш справочник возможность создавать новые объекты.

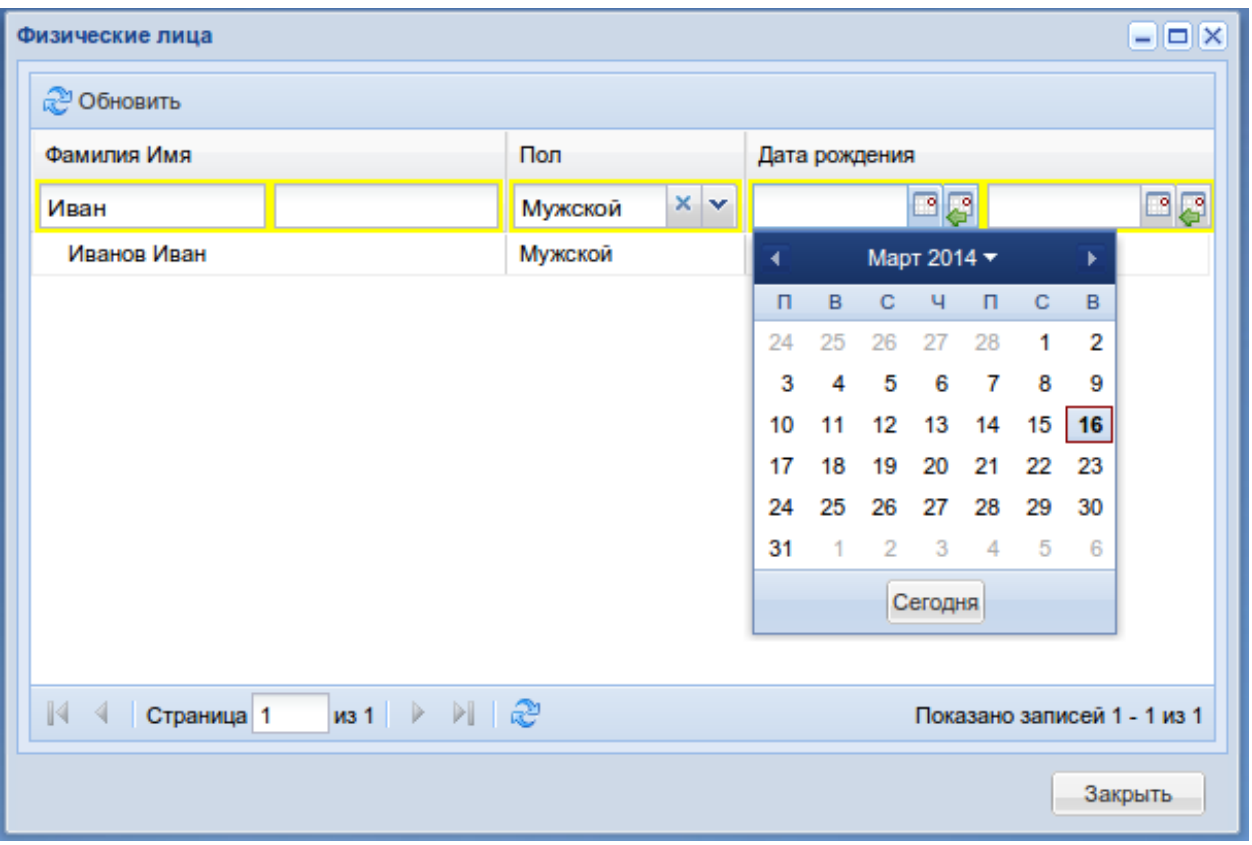

Рис. 2.6: Колоночный фильтр

#### <span id="page-15-0"></span>Окно добавления

Для этого необходимо установить в атрибут add\_window класс окна. Это может быть любой класс унаследованный от BaseEditWindow.

Этот класс реализует каркас для окна и предоставляет некоторый интерфейс, который следует соблюдать:

```
from objectpack.ui import BaseEditWindow, make_combo_box
from m3_ext.ui import all_components as ext
from models import Person
class PersonAddWindow(BaseEditWindow):
    def _init_components(self):
        \bar{n} \bar{n} \bar{n}Здесь следует инициализировать компоненты окна и складывать их в
        :attr:`self`.
        "''"super(PersonAddWindow, self)._init_components()
        self.field__name = ext.ExtStringField(
            label=u'Имя',
            name='name',
            allow_blank=False,
            anchor='100%')
        self.field__surname = ext.ExtStringField(
            label=u'Фамилия',
            name='surname',
            allow_blank=False,
            anchor='100%')
        self.field__gender = make_combo_box(
            label=u'Пол',
            name='gender',
            allow_blank=False,
            anchor='100%',
            data=Person.GENDERS)
        self.field__birthday = ext.ExtDateField(
            label=u'Дата рождения',
            name='birthday',
            anchor='100%')
    def _do_layout(self):
         "" "
        Здесь размещаем компоненты в окне
        "''"super(PersonAddWindow, self)._do_layout()
        self.form.items.extend((
            self.field__name,
            self.field__surname,
            self.field__gender,
            self.field__birthday,
        ))
```

```
def set_params(self, params):
    "''"Установка параметров окна
    :params: Словарь с параметрами, передается из пака
    """
    super(PersonAddWindow, self).set_params(params)
    self.height = 'auto'
```
Теперь скажем паку какое окно нужно использовать:

```
class PersonPack(ObjectPack):
   model = Person
   add_window = ui.PersonAddWindow
    ...
```
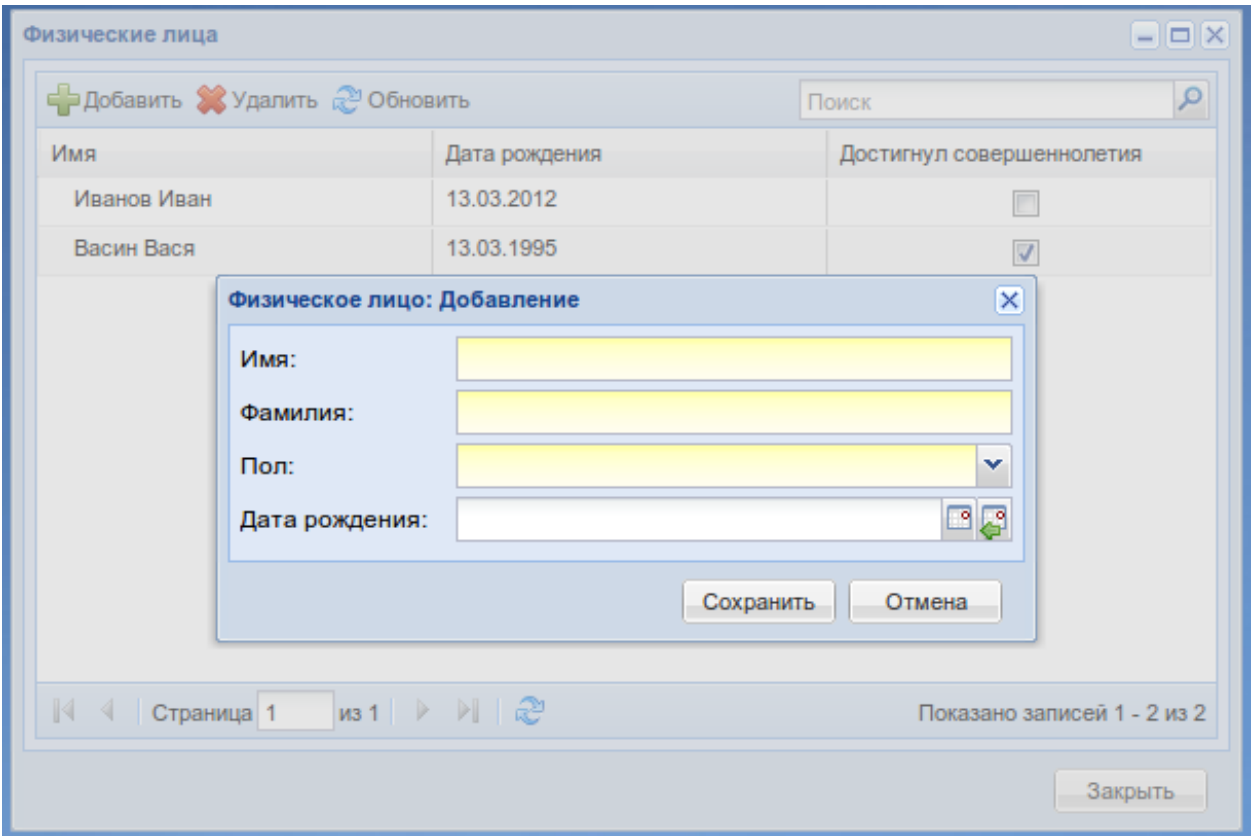

Рис. 2.7: Окно создания физ. лица

#### <span id="page-16-0"></span>Генерация окон

Описыние компонент окна занятие утомительное и скушное. К счастью в objectpack есть убер-фича генерация окон редактирования для модели. Так окно из предыдущего примера полностью идентично слудующему:

from objectpack import ModelEditWindow

add\_window = ModelEditWindow.fabricate(model=Person)

#### <span id="page-17-0"></span>Тонкая настройка окон

Часто бывает нужно дополнительно сконфигурировать окно, особенно это актуально в случае с генерированными окнами. Для этого удобно использовать два метода в паке: create\_edit\_window и get\_edit\_window\_params

### <span id="page-17-1"></span>Редактирование

Теперь добавим возможность редактировать объекты. Для этого нужно паку задать атрибут edit\_window. В нашем случае окно редактирования идентично окну создания, поэтому мы пишем:

 $add\_window = edit\_window = ModelEditWindow : fabricate(model=Person)$ 

Окно редактирирование может быть сложным, например, когда у модели есть зависимые модели. В таких случаях можно использовать окно с вкладками TabbedWindow.

<span id="page-17-4"></span>Конфигурирование окна осуществляется так же как и для окна создания.

### <span id="page-17-2"></span>Сохранение

ObjectSaveAction будет доступен в паке после задания либо окна создания, либо окна редактирования объекта.

При сохранении значения из формы окна добавления/редактирования сопоставляются с полями модели по атрибутам name элементов формы.

Непосредственное сохранение объекта модели происходит в методе save\_row. Перегрузив этот метод можно дополнительно управлять сохранением объекта:

```
def save_row(self, obj, create_new, request, context):
   if not (obj.name.isalpha() and obj.surname.isalpha()):
       raise ApplicationLogicException(
            u'Имя и Фамилимя могут содержать только буквы алфавита! ')
   super(PersonPack, self).save_row(obj, create_new, request, context)
```
### <span id="page-17-3"></span>Удаление

За удаление объекта отвечает атрибут can\_delete, который может принимать три значения: True, False или None. По умолчанию None.

Если установлено значение None, то ObjectDeleteAction будет добавлен в пак если задоно либо окно добавления, либо окно редактирования. True удаление возможно и False - не возможно:

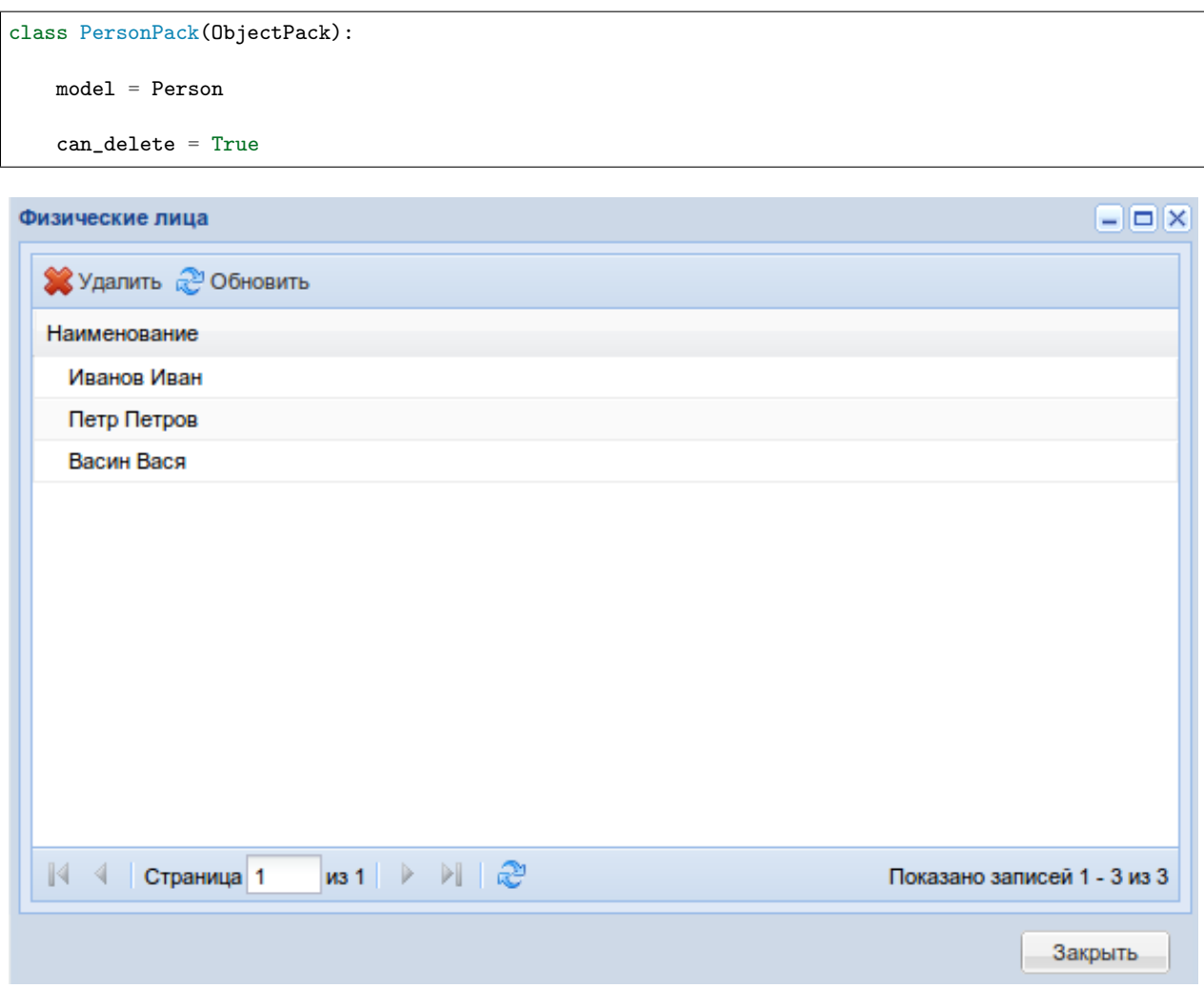

Рис. 2.8: Простой список с можностью удаления

Само удаление объекта модели происходит в методе delete\_row. По умолчанию тут вызывается метод safe\_delete модели и, если он не определен, вызывается функция m3.db.safe\_delete(). Перегрузив его можно управлять удалением объекта:

```
def delete_row(self, obj_id, request, context):
    if date.today().weekday() in (5, 6):
       raise ApplicationLogicException(
           u'Нельзя удалять записи в выходные дни!')
    # не хотим использовать m3.db.safe_delete
   obj = self.model.objects.get(id=obj_id)
   obj.delete()
   return obj
```
## <span id="page-20-0"></span>Контроллер, наблюдатель и точки расширения

В качестве контроллера в ObjectPack используется ObservableController. Особенностью этого контроллера является то, что при регистрации в нём экшена, последний в свою очередь добавляется в реестр слушателей наблюдателя Observer.

# <span id="page-20-1"></span>**Observer**

Обвегvег позволяет регистрировать в экшенах точки расширения, а также добавляет в каждый экшен две точки расширения before и after, которые действуют как m3.actions.Action.pre\_run и m3. actions. Action. post\_run, но выполняются соответственно до и после них, т.е. если методы before и after вернут какой-либо результат ActionResult, то результатом выполнения экшена будет он.

Рассмотрим на примере из objectpack.demo:

```
# создаём наблюдателя
obs = observer.Dbserver()#logger=logger, verbose_level=observer.Observer.LOG_MORE)
# создаём контроллер
action_{controller} = observer. 0bservableController(obs, "/controller")
```
Далее создаем слушателя, который описывается классом с одним обязательным атрибутом listen:

```
@obs.subscribe
class Listener(object):
    # список регулярок, для сопоставления экшенам
    listen = ['.*/.*/0bjectListWindowAction']def after(self, request, context, response):
        response.data.title = u'My-xa-xa! /s' % response.data.title
```
Так мы подменили текст заголовка окна, метод after слушателя будет вызван после post run экшена.

Примечание: response - это по сути ActionResult, а мы помним что, ExtUIScriptResult в атрибуте data хранит ExtJS компонент, в данном случае это будет объект окна objectpack.ui.BaseListWindow.

Помимо before и after в экшенах ObjectPack'а, зарегистрировано множество полезных точек расширения, например prepare obj для objectpack.actions. ObjectRowsAction, которая делает тоже что и objectpack.actions.ObjectPack.prepare\_row, только request и context здесь будут аттрибутами слушателя:

```
@obs.subscribe
class StarToHash(object):
    listen = ['.*/BandedColumnPack/.*']def prepare_obj(self, obj):
        obj['field1'] = obj.get('field1', False) and (obj['id'] % 2)return obj
```
Ниже приведен полный перечень точек расширения для ObjectPack, но ничего не мешает нам зарегистрировать свои:

```
class DoSomethingAction(objectpack.BaseAction):
    def run(self, request, context):
       message = 'Done'self.handle('do_well', message)
       return OperationResult (message=message)
@obs.subscribe
class DoSomethingListener(object):
    listen = ['.*/.*/DoSomethingAction']def do_well(self, message):
       message = 'Well Done!'
       return message
```
Результатом выполнения этого экшена будет информационное окошко с текстом Well Done!

Примечание: Если слушатели пишутся в одном приложении рядом с экшенами, то проще подключать их через декоратор. В случае если слушателей нужно подключить в другом модуле или в другом приложении, то лучше вынести их в отдельный модуль listeners.py и выполнить их регистрацию в app meta.register action. Регистировать можно либо через импорт модуля, если вы используете декоратор, или вызовом функции, которая будет подписывать слушателей в Observer

## <span id="page-21-0"></span>Когда могут понадобиться точки расширения?

Через точки расширения удобно делать проверки прав доступа и различных условий бизнес логики, тем самым можно разгрузить код экшена и делегировать эти проверки слушателю. Так же через точки расширения можно реализовать механизм плагинов.

# <span id="page-22-0"></span>Доступные точки расширения

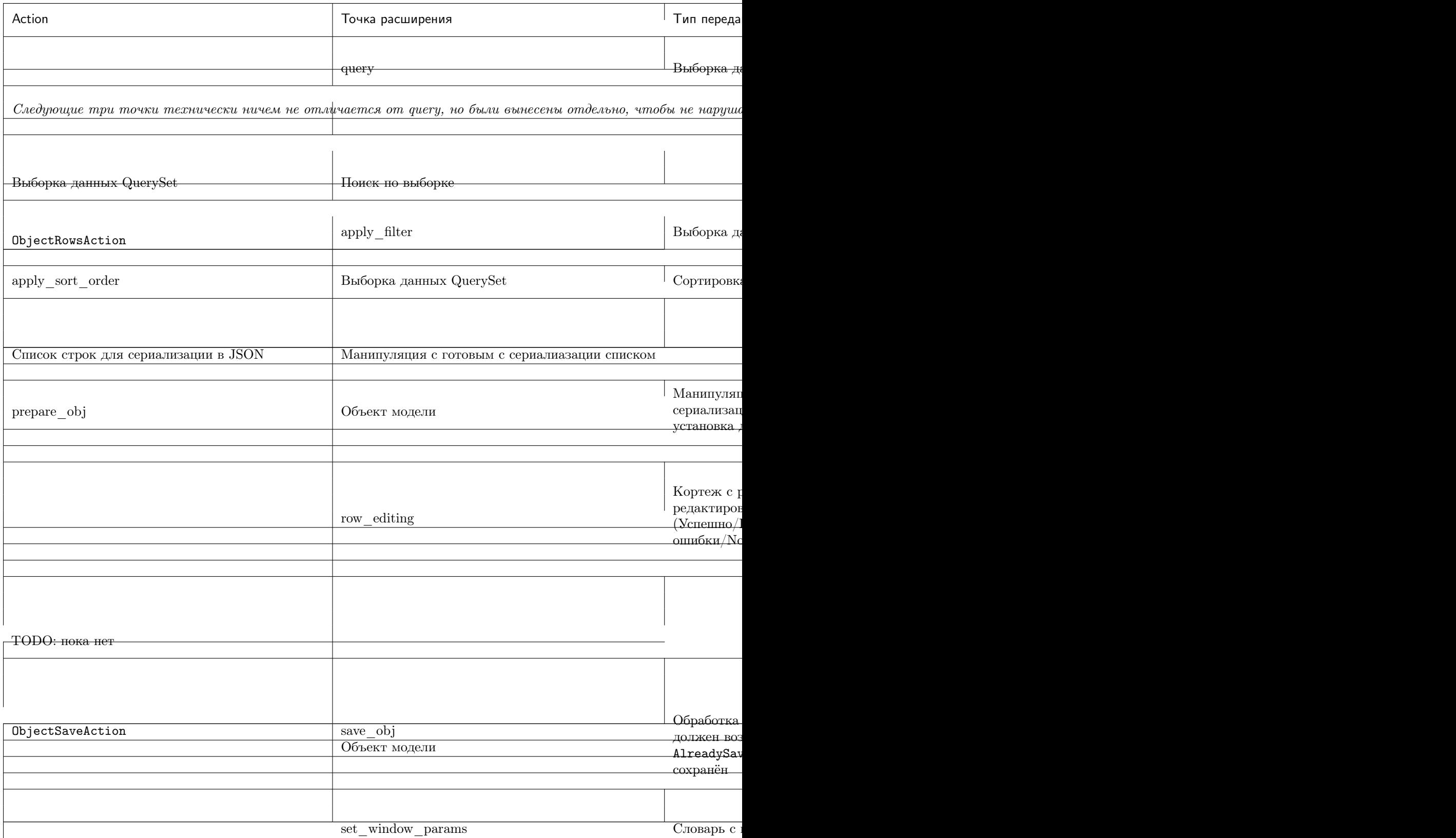

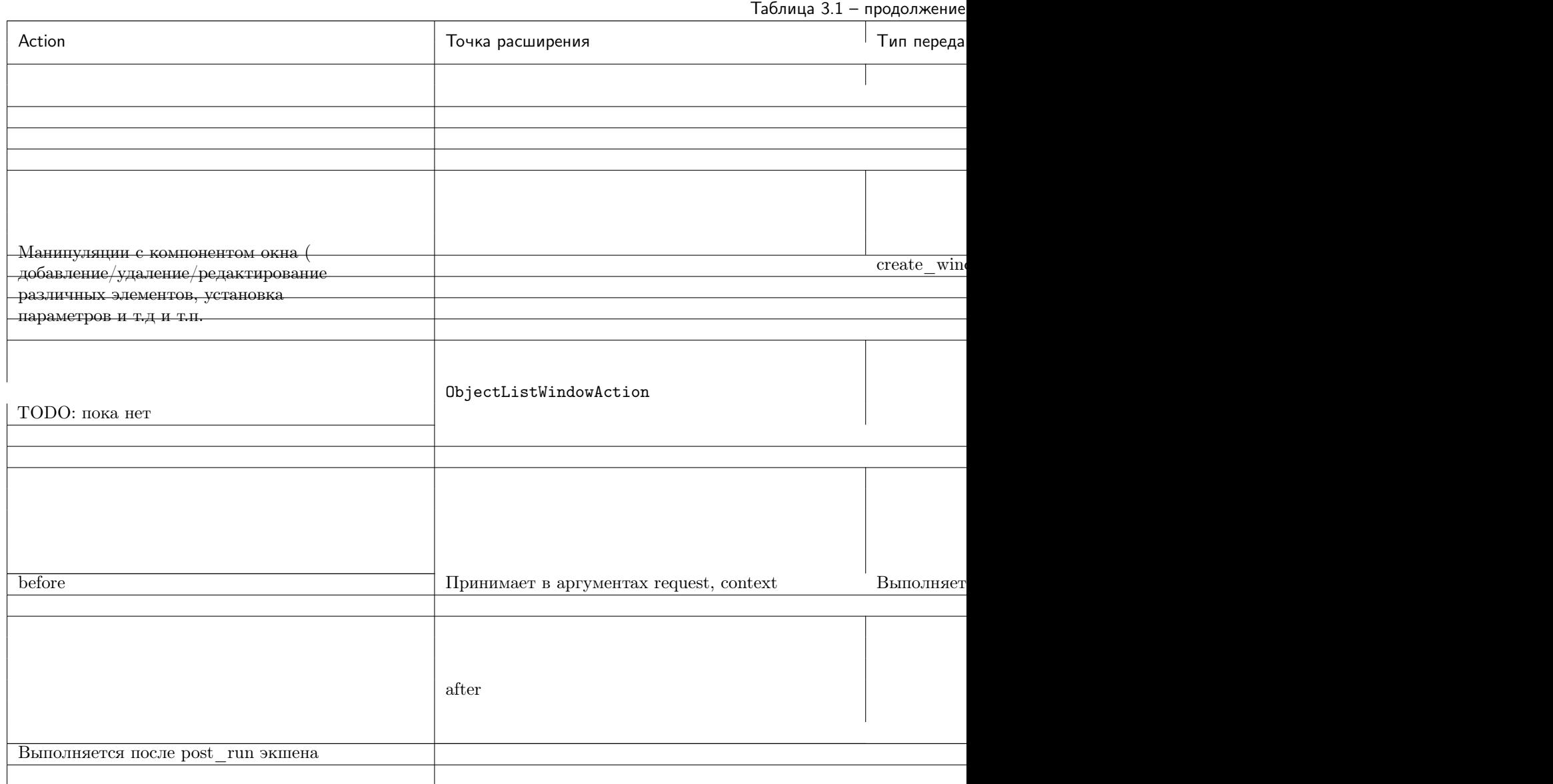

# Глава 4

objectpack API Reference

# <span id="page-24-1"></span><span id="page-24-0"></span>actions Module

<span id="page-24-2"></span>ui Module

# <span id="page-24-3"></span>models Module

 $\boldsymbol{0}$ 

# <span id="page-25-0"></span>filters.module

<span id="page-25-1"></span>column\_filters Module

<span id="page-25-2"></span>desktop Module

<span id="page-25-3"></span>tools Module

<span id="page-25-4"></span>exceptions Module

# <span id="page-25-5"></span>objectpack.observer

<span id="page-25-6"></span>observer Package

<span id="page-25-7"></span>base Module

<span id="page-25-8"></span>tools Module

### <span id="page-25-9"></span>Дополнительные паки

<span id="page-25-11"></span><span id="page-25-10"></span>slave object pack Package slave\_object\_pack Package actions Module tree object \_pack Package tree\_object\_pack Package actions Module ui Module dictionary object pack Package

<span id="page-25-12"></span>dictionary\_object\_package Package

actions Module

# Глава 5

Быстрый старт

<span id="page-26-0"></span>objectpack расширяет возможности m3-core и m3-ext и позволяет экстремально быстро разрабатывать справочники для различных учётных систем.

Например, простой справочник физических лиц:

```
# models.py
class Person(models.Model):
   GENDERS = (
        (0, u''),
        (1, u'Мужской'),
        (2, u'Женский'),
   )
   name = models.CharField(max_length=150, verbose_name=u'Имя')
   surname = models. CharField(max_length=150, verbose_name=u'Фамилия')
   gender = models.PositiveSmallIntegerField(
       choices=GENDERS,
       default=GENDERS[0][0],
       verbose_name=u'Пол')
    birthday = models.DateField(
       null=True, blank=True,
       verbose_name=u'Дата рождения')
    def __unicode__(self):
       return u"%s %s" % (self.surname, self.name)
    class Meta:
       verbose_name = u'Физическое лицо'
       verbose_name_plural = u'Физические лица'
```
#### # actions.py

class PersonPack(objectpack.ObjectPack):

```
model = models.Person
add_window = edit_window = objectpack.ModelEditWindow.fabricate(model)
add_to_menu = True
columns = [
   {
        'data_index': 'name',
        'header': u'Имя',
        'width': 2,
   },
    {
        'data_index': 'surname',
        'header': u'Фамилия',
        'width': 2,
   },
    {
        'data_index': 'gender',
        'header': u'Пол',
        'width': 1,
   },
    {
        'data_index': 'birthday',
        'header': u'Дата рождения',
        'width': 1,
   }
]
```
Что мы получим в результате:

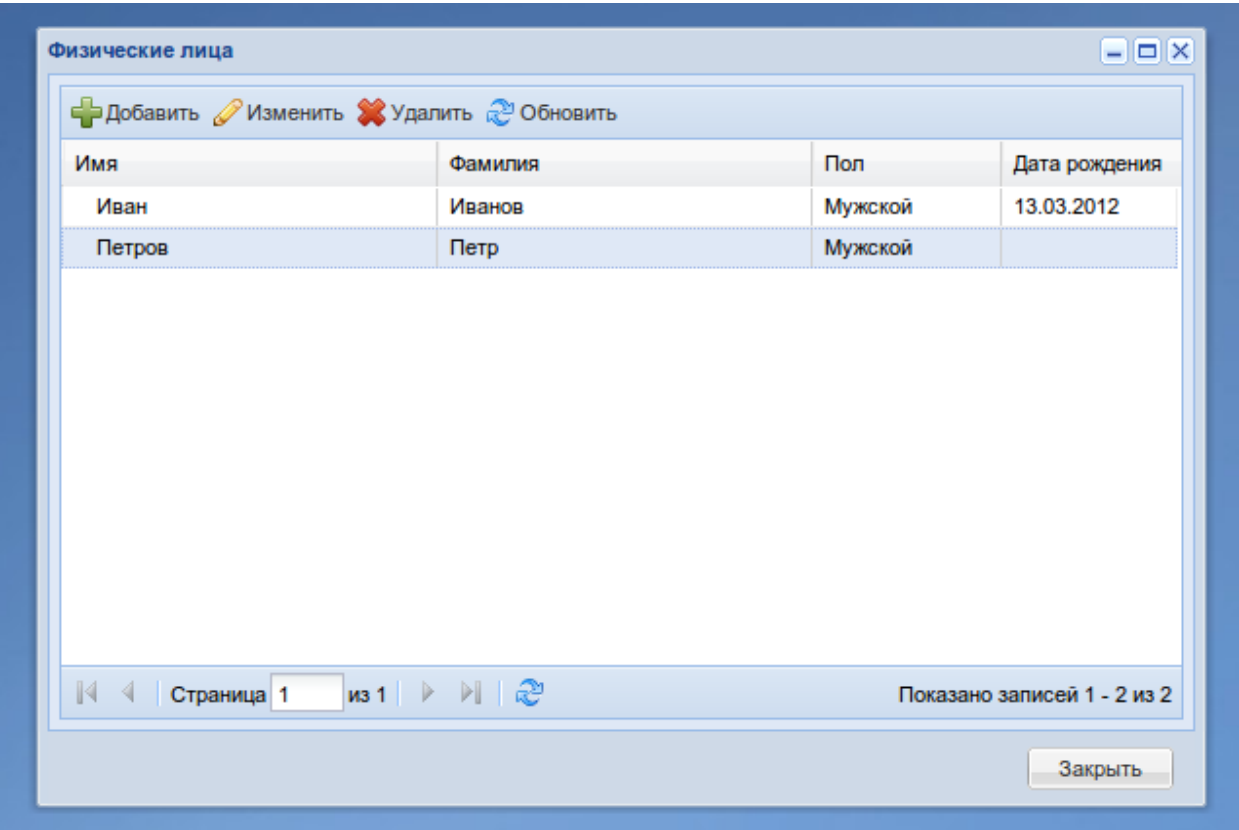

Рис. 5.1: Окно со списком объектов

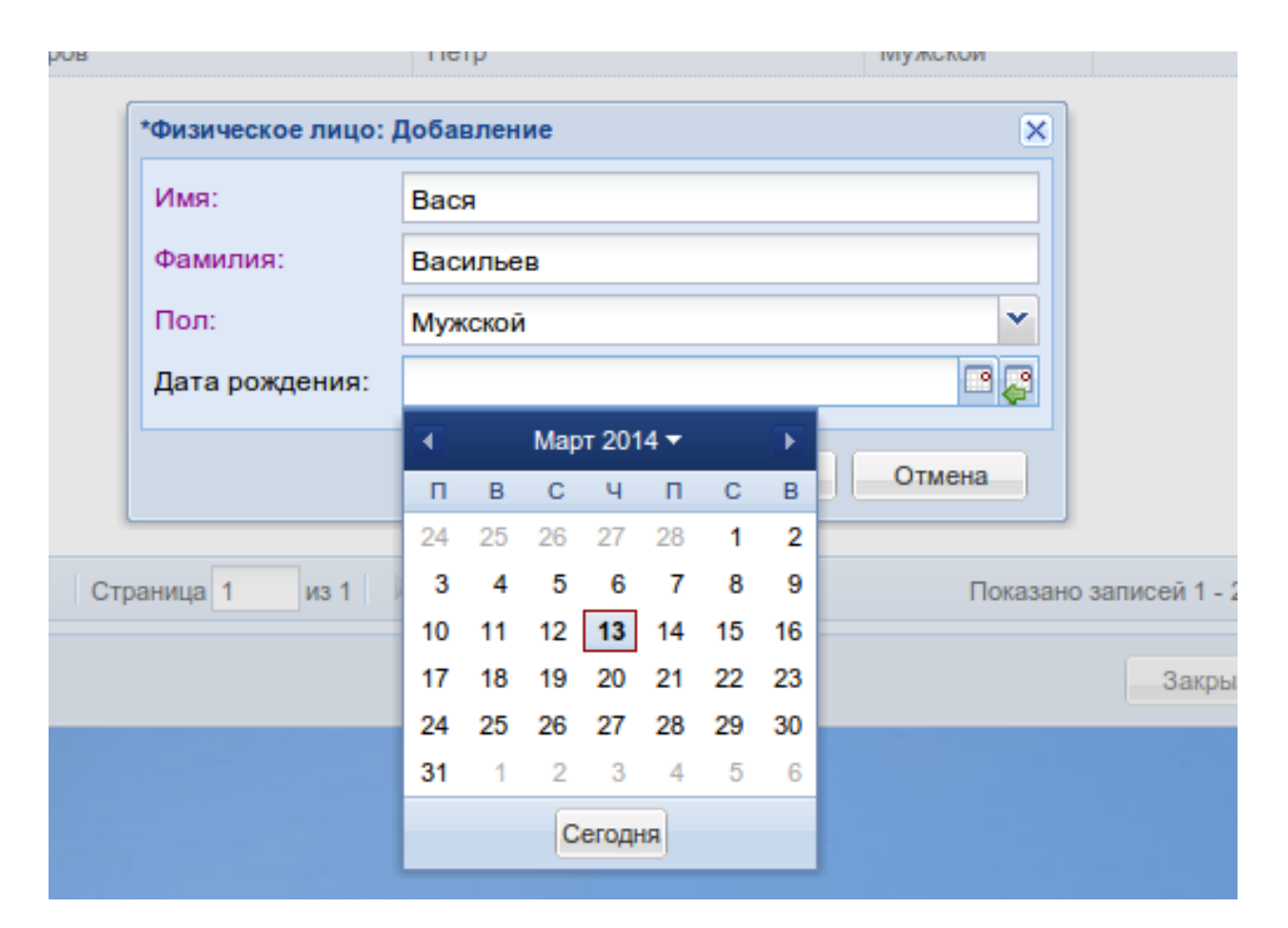

Рис. 5.2: Окно добавления/редактирования объекта